# Easy FlowchartingforMicrosoft<</td>Office

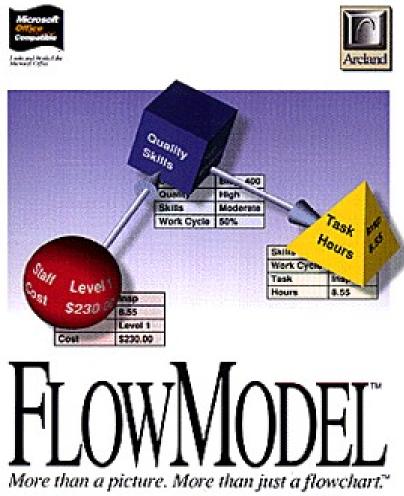

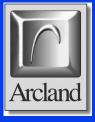

# **FlowModel**<sup>m</sup>

is a Microsoft Office compatible flowcharting tool that . . .

 Radically simplifies the process of creating and revising flowcharts and similar diagrams.

 FlowModel is to traditional flowcharting and drawing tools like a word processor is to a typewriter.

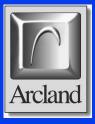

Veryone agrees flowcharts and diagrams are the best method to communicate the essence of the processes and systems with which you work.

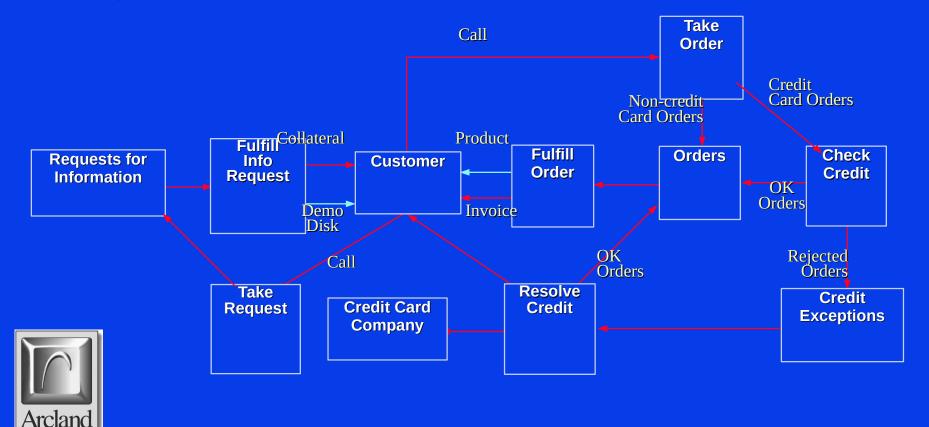

#### But only FlowModel can turn this . . .

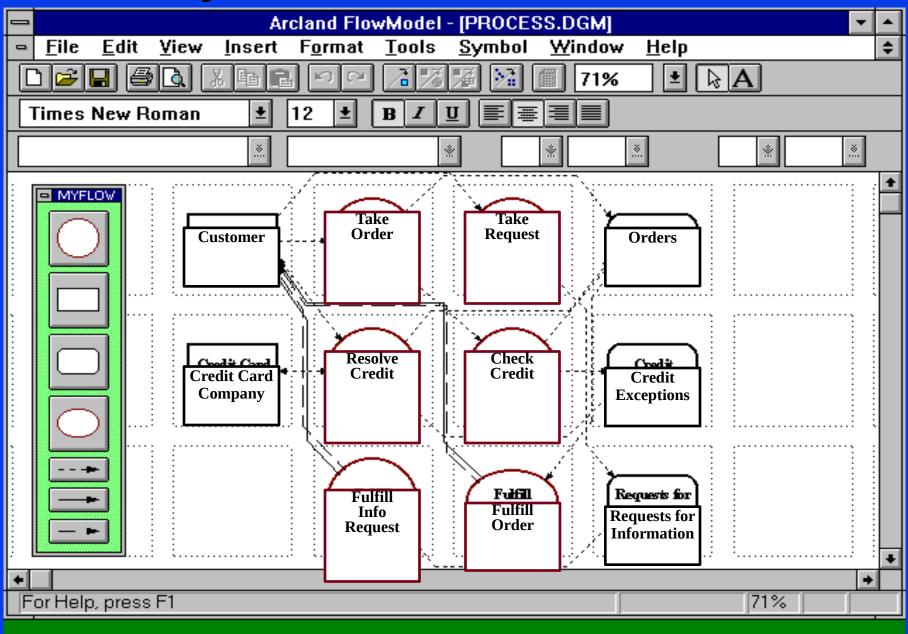

#### ... into this, at the press of a button.

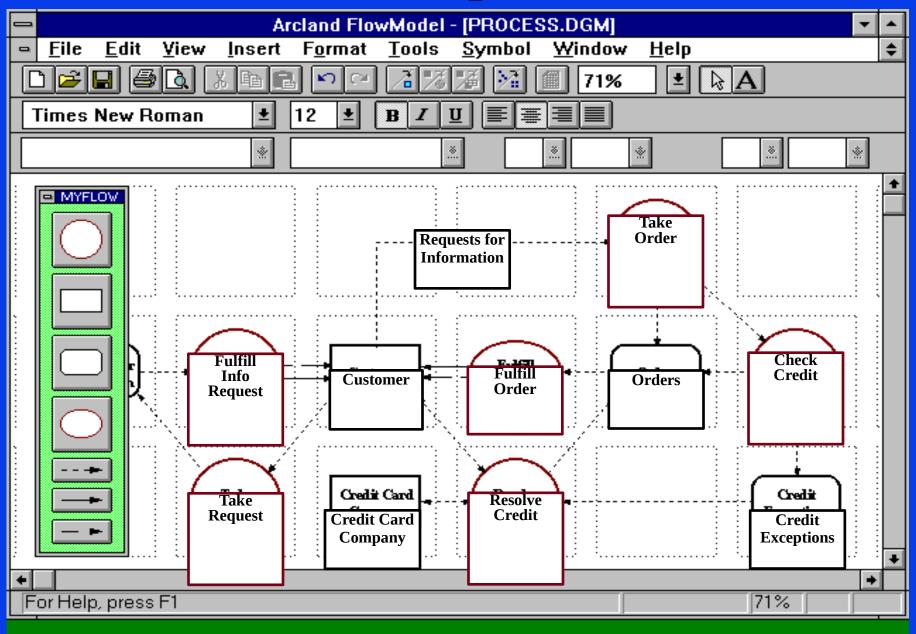

#### **FlowModel**

 With typewriters, you had to know what your documents were going to look like before you started and you had to very laboriously retype them as you revised your work.

 Traditional flowcharting and drawing tools are the same way.

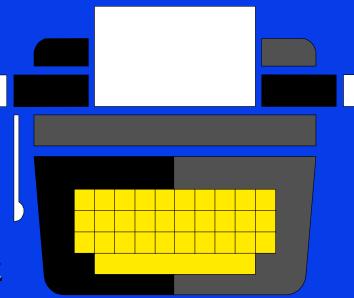

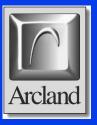

#### **FlowModel**

 With typewriters, you had to know what your documents were going to look like before you started and you had to very laboriously retype them as you revised your work.

 Traditional flowcharting and drawing tools are the same way.

 FlowModel is to traditional flowcharting tools like the word processor was to the typewriter.

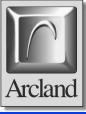

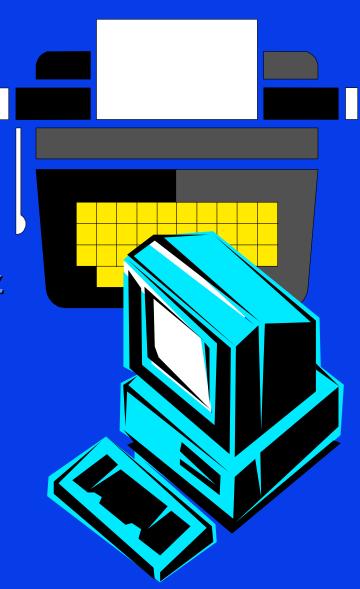

#### More than just flowcharts . . .

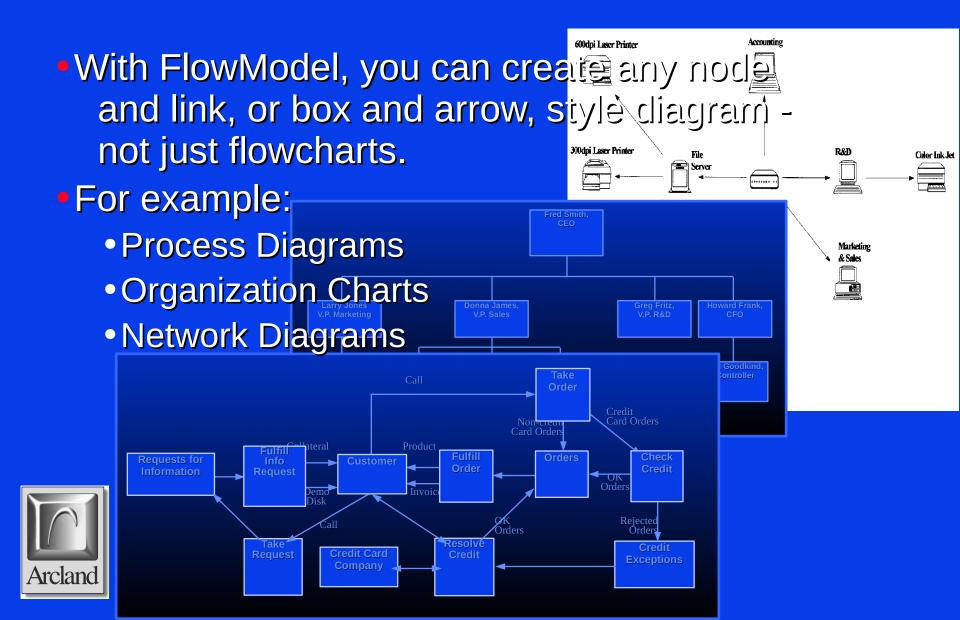

## More than just a picture . . .

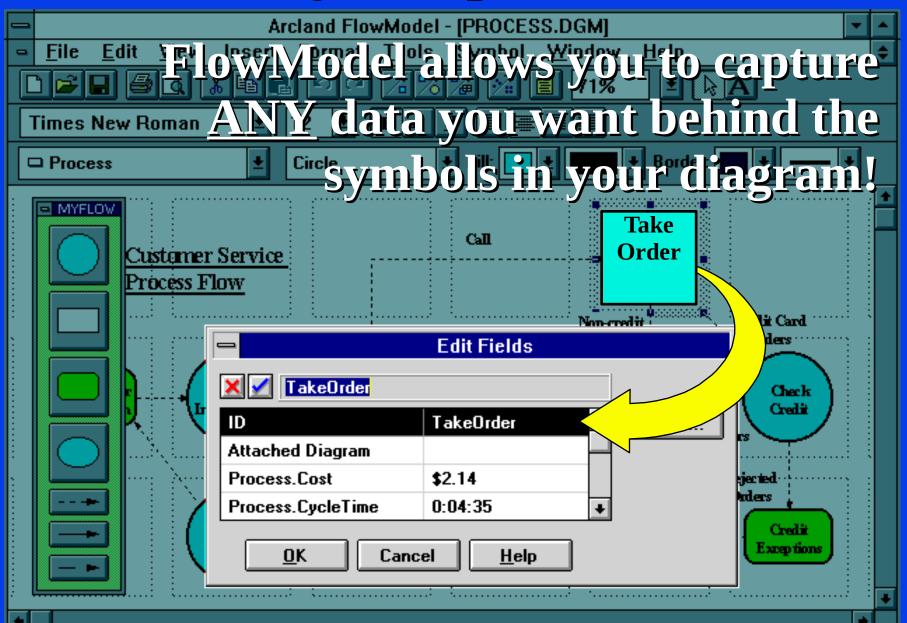

#### **Microsoft Office Integration**

 FlowModel 2.0 fully supports OLE 2.0.
FlowModel is an OLE container, and an OLE server.
Data can be imported from MS Access.

For example, FlowModel can automatically draw a chart using data exported from Microsoft Access.

 Data can also be exported to Microsoft Access and Excel for further analysis.

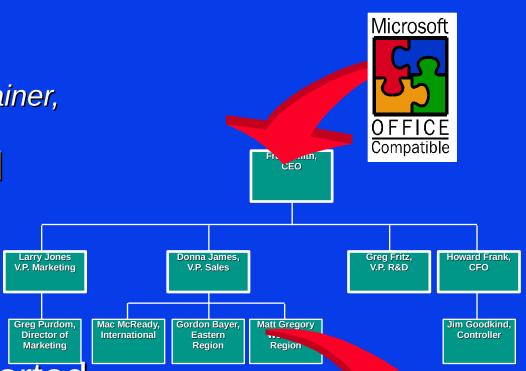

Nne.iosoft

## **Microsoft Office Compatibility**

FlowModel's title bars, toolbars and menus look and work just like your favorite Microsoft Office applications.

| _ |              |              |      | M              | licrosoft F     | PowerPo       | int - [DR      | AFT1.PPT]               |              | • | \$ |
|---|--------------|--------------|------|----------------|-----------------|---------------|----------------|-------------------------|--------------|---|----|
|   | <u>F</u> ile | <u>E</u> dit | ⊻iew | <u>I</u> nsert | F <u>o</u> rmat | <u>T</u> ools | <u>D</u> raw   | <u>W</u> indow <u>H</u> | <u>l</u> elp |   | \$ |
| - |              |              |      |                | Micr            | osoft Ex      | cel - Bo       | ok1                     |              | - | \$ |
| ۵ | <u>F</u> ile | <u>E</u> dit | ⊻iew | <u>I</u> nsert | F <u>o</u> rmat | <u>T</u> ools | <u>D</u> ata   | <u>W</u> indow          | <u>H</u> elp |   | \$ |
| - |              |              |      |                | Micro           | soft Wo       | rd - TEI.      | DOC                     |              | - | \$ |
| • | <u>F</u> ile | <u>E</u> dit | ⊻iew | <u>I</u> nsert | F <u>o</u> rmat | Tools         | T <u>a</u> ble | : <u>W</u> indow        | <u>H</u> elp |   | \$ |
| - |              |              |      | A              | cland Flo       | wModel        | - [PROC        | ESS.DGM]                |              | - | \$ |
| 0 | <u>F</u> ile | <u>E</u> dit | ⊻iew | <u>I</u> nsert | F <u>o</u> rmat | <u>T</u> ools | <u>S</u> ymbo  | l <u>W</u> indow        | <u>H</u> elp |   | \$ |

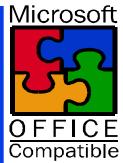

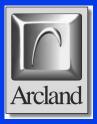

#### FlowModel 2.0 is available on:

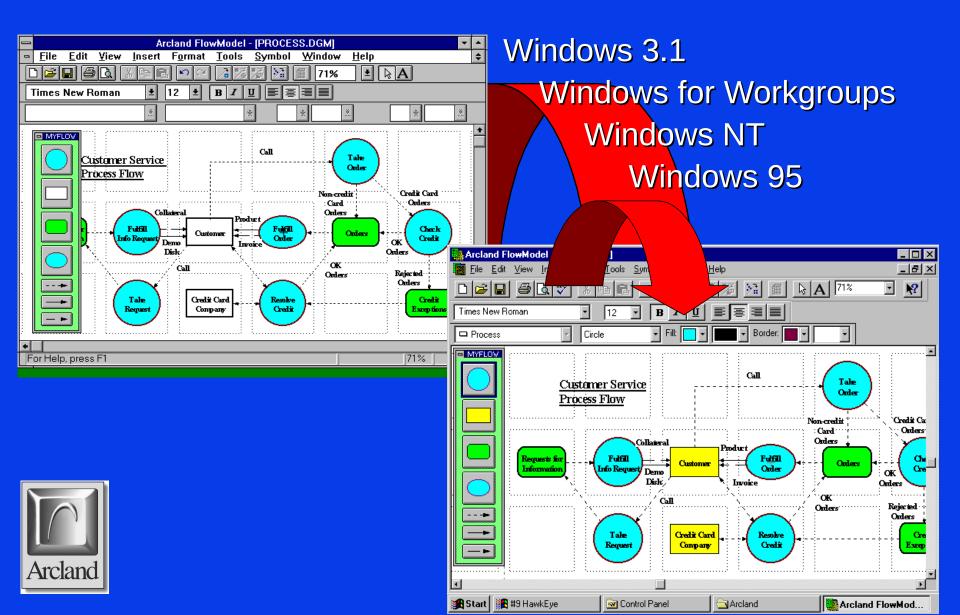

#### What the critics say . . .

"Even with a crowded field, Arcland Inc.'s FlowModel holds the advantage over drawing programs and first-generation flowchart packages. There are no awkward drawing tools, plus FlowModel lets you utilize the data behind your model."

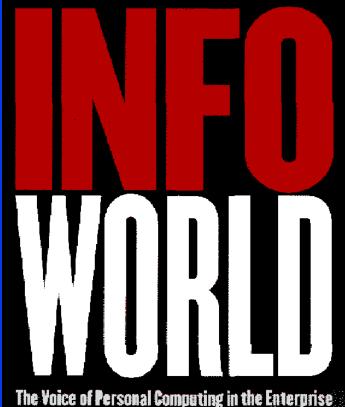

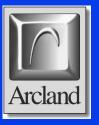

February 27, 1995

#### What the critics say . . .

#### "[FlowModel] is simplicity itself."

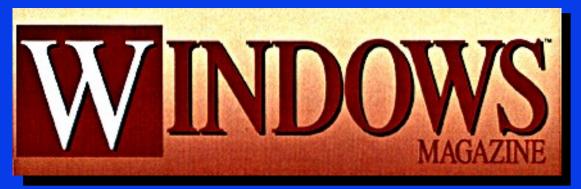

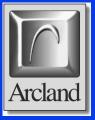

May, 1995

#### FlowModel is the perfect flowcharting and diagramming complement to Microsoft Office!

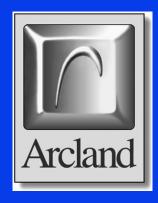

Please call **800-276-9993** to place an order or request more information *or* visit our Internet home page at HTTP://WWW.ARCLAND.COM/FLOWMODEL

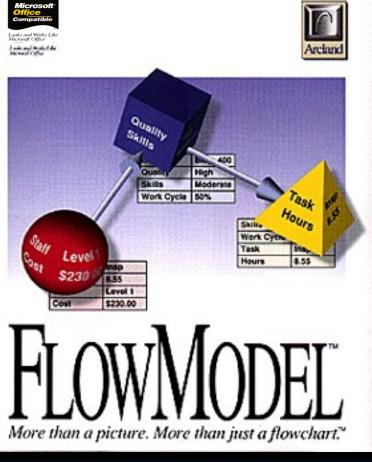

# Installing Linux on a 486 DX4 75MHz PC in 2019

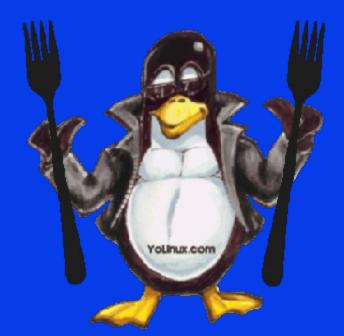

Andrew Tanenbaum's fax

#### 

🕼 Linux Today 🚼 Practical Technolo... 🗱 Computerworld 🚺 Slashdot 🖽 Twitterfall

LINFO

#### "LINUX is obsolete"

\$ M

V Other Bookmarks

Þ

Below is Andrew Tanenbaum's famous 1992 comp.os.minix newsgroup posting in which he criticizes Linux's monolithic kernel as well as Linus Torvald's first response in a very long thread.

From: ast@cs.vu.nl (Andy Tanenbaum) Newsgroups: comp.os.minix Subject: LLNUX is obsolete Date: 29 Jan 92 12:12:50 GMT Organization: Fac, Wiskunde & Informatica, Vrije Universiteit, Amsterdam

I was in the U.S. for a couple of weeks, so I haven't commented much on LINUX (not that I would have said much had I been around), but for what it is worth, I have a couple of comments now.

As most of you know, for me MINIX is a hobby, something that I do in the evening when I get bored writing books and there are no major wars, revolutions, or senate hearings being televised live on CNN. My real job is a professor and researcher in the area of operating systems.

As a result of my occupation, I think I know a bit about where operating are going in the next decade or so. Two aspects stand out:

1. MICROKERNEL VS MONOLITHIC SYSTEM

Most older operating systems are monolithic, that is, the whole operating system is a single alout file that runs in 'kernel mode.' This binary contains the process management, file system and the rest. Examples of such systems are UNIX, MS-DOS, VMS, MVS, OS/360, MULTICS, and many more.

The alternative is a microkernel-based system, in which most of the OS runs as separate processes, mostly outside the kernel. They communicate by message passing. The kernel's job is to handle the message passing, interrupt handling, low-level process management, and possibly the I/O. Examples of this design are the RC4000, Amoeba, Chorus, Mach, and the not-vet-released Windows/NT.

While I could go into a long story here about the relative merits of the two designs, suffice it to say that among the people who actually design operating systems, the debate is essentially over. Microkernels have won. The only real argument for monolithic systems was performance, and there is now enough evidence showing that microkernel systems can be just as fast as monolithic systems (e.g., Rick Rashid has published papers comparing Mach 3.0 to monolithic systems) that it is now all over but the shoutin'.

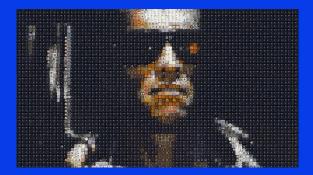

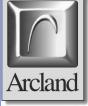

#### **First attempt**

#### • Debian 1.1 Buzz

- Why Debian 1.1? Because I knew it would run and installs from floppy disks (doesn't appear to even offer an ISO)
- Released on June 17th, 1996 as Debian GNU/Linux 1.1
- First Debian release to take its name from the Toy Story movies... in this case, Buzz Lightyear!
- This release was fully ELF, used Linux kernel 2.0, and contained 474 packages.
- It is now obsolete and security updates are no longer provided.
- Installation steps:
  - http://debian.ues.edu.sv/debian-archive/debian/dists/Debian-1.1/ main/disks-i386/1996\_6\_16/install.txt

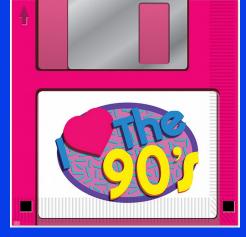

The Installation Root Disk

The system should emit a message like RAMDISK: Compressed image found at block 0, or Loading 1440 blocks into ram disk.... You'll see a few more messages and then your a dialog box should appear on your screen.

If you see a message like end\_request: I/O error, dev 02:00, sector 0 followed by another insert root floppy prompt, you've pressed Enter before you inserted the disk. Do not proceed, reset the system and start again. If you proceed after that message, the system will not use a RAM disk and the installation will not run correctly.

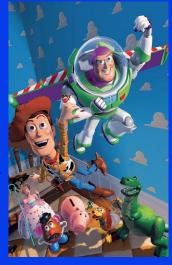

June, 1996

#### **DebianBuzz**

#### Installation

- I decided to use a CF → IDE adapter and 4GB Compact Flash cards
- Unfortunately out of the 3 cards that I bought only one appears to be working...
- First attempt failed due to 2GB IDE limit of my motherboard
- There is this crazy ass thing called EZ-Drive/EZ-BIOS that I tried but it didn't help... (M\$ only...?)

| 252225, 3260417, 3268609, 3276801, 3284993, 3293185, 3301372, 3309569,<br>3317761,<br>3325753, 3334145, 3342337, 3356529, 3350721, 3366913, 3375105, 3383297,<br>339169, 3407873, 3416065, 3424257, 3432449, 3440641, 3440833, 3457025,<br>3465217, 3473409, 3481601, 3409793, 3497985, 3560177, 3514369, 3522561, 3530753,<br>353945,<br>3547137, 3555329, 3563521, 3571713, 3579905, 3568097, 3596289, 3604481,<br>3612673,<br>3620665, 3629657, 3637249, 3645441, 3653633, 3661825, 3670017, 3678209,<br>3686401,<br>3694533, 3702785, 3710977, 3719169, 3727361, 3735553, 3743745, 3751937,<br>3768129,<br>3768321, 3776513, 3704705, 3792897, 3801689, 3809281, 3817473, 3825665,<br>3833857 | Press Y to continue setup.<br>Press Msc to cancel setup.<br>DENTIFIED DRIVES<br>Drive 1: ST380021A |
|----------------------------------------------------------------------------------------------------|----------------------------------------------------------------------------------------------------|
| Writing inode tables: 256/ 469mkfs.ext2: can't resolve symbol 'llseek'                                                                                                    |                                                                                                    |
| Something went wrong. You might want to write down the error messages<br>before you continue. Please press ENTER when you are ready.                                                                                                    |                                                                                                    |

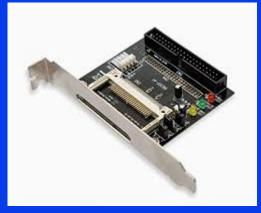

EZ-Drive - The Automatic Drive Setup Utility - Western Digital

# Once upon a time, before debian-installer...

Before the debian team wrote debian-installer there was this other... installer...

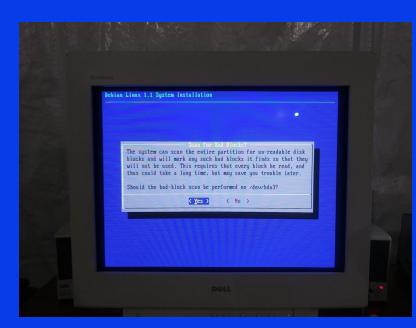

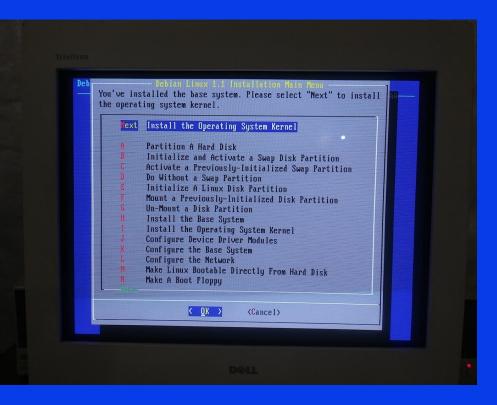

June, 1996

#### **Installation Success**

- After 5 floppy disks and a bunch of swapping the installation completed, I rebooted the computer and it booted into Linux!
- Somewhat disappoing though as the default installation does not include an X display server (although one can be installed manually)
- Also my NIC (10 Base-T Kingston KNE20) and even my cdrom was not supported...

Welcome to Debian Linux 1.1!

This is the Debian Linux Boot Disk. On most systems, you can go ahead and press <ENTER> to begin installation. You will probably want to try doing that before you try anything else. If you run into trouble, or if you already have questions, press the function key <F1> for quick installation help.

WARNING: You should completely back up all of your hard disks before proceeding. The installation procedure can completely and irreversibly erase them! If you haven't made backups yet, remove the floppy from the disk drive and press <RESET> or <Control-Alt-Del> to get back to your old system.

un<mark>e. 1996</mark>

Debian Linux comes with ABSOLUTELY NO WARRANTY, to the extent permitted by applicable law. For copyright information, press <F5>.

This boot floppy installs the Linux kernel version 2.0.0.

Press <F1> for help, or <ENTER> to boot!

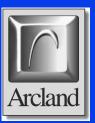

boot:

#### Second attempt • Debian 3.1 Sarge

- Next I began looking at what could run on this ancient machine...
- Debian GNU/Linux 3.1 (a.k.a. sarge) was released on 6th of June, 2005
- Security updates have been discontinued as of the end of March 2008
- Many more packages that DebianBuzz...
- Uses debian-installer! Also has a netinst image (almost feels like a "modern" release of Debian!!)
- Unfortunately I didn't look at the Minimum hardware requirements and received a kernel panic while setting up the initial ramdisk filesystem... (not enough RAM...):

https://www.debian.org/releases/sarge/i386/ch02s05.html.en

- Installation Manual
- https://www.debian.org/releases/sarge/i386/

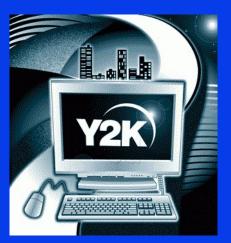

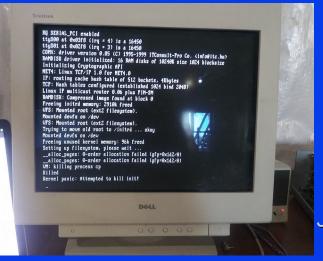

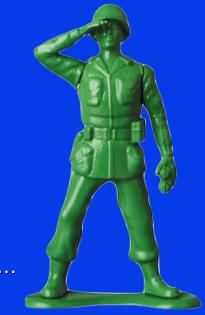

June, 2005

# Third attempt

#### Debian 3.0 Woody

- Turns out the previous version is what I wanted as it requires only 12MB of RAM FTW!
- DebianWoody was released on July 19th 2002
- Does not have a netinst image so you have to use a fullsized 700MB cdrom ISO to install...
- Does not use debian-installer...
- Many challenges ahead...

û 🛛 🖉 🔒 https://lists.debian.org/debian-devel-announce/2001/06/msg00014.html

🎧 Flathub 🧧 Outlook 🎽 2019 Release Archive ... 🕜 Creationist Answer to... 🤷 Aaron Johnson 🕖 DuckDuckGo –

[Date Prev][Date Next] [Thread Prev][Thread Next] [Date Index] [Thread Index]

#### Debian 3.0 (woody) Freeze Begins

- To: debian-devel-announce@lists.debian.org
- Subject: Debian 3.0 (woody) Freeze Begins
- From: Anthony Towns <<u>ajt@debian.org</u>>
- Date: Sun, 1 Jul 2001 11:04:48 +1000
- Message-id: <[2] 20010701110448.C24509@azure.humbug.org.au>
- Mail-followup-to: <u>debian-devel-announce@lists.debian.org</u>

Hello world, and welcome to a new week, a new month, and a new phase of woody's development cycle.

Welcome to the woody freeze.

As previously proposed, the freeze will proceed in four phases: first policy will be frozen, followed by the base system, followed by standard installs, and concluding with the remainder of Debian. The aim of this first part of the freeze is to finalise our expectations of the release (what we want packages to look like, what architectures we're going to release) and to prepare ourselves for the freezing the base system by ensuring that the base system is releasable.

Note that this does \*not\* involve a freeze on package development yet: bugfixes, and new features are still welcome, and will continue being added to woody in the usual way. What it does mean is that your packages will be frozen in the near future, so now is probably a good time to limit yourself to only introducing new features that have already been heavily tested upstream, and fixing bugs.

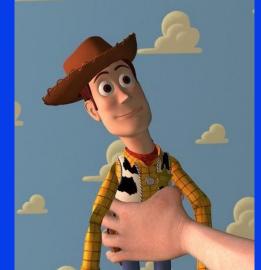

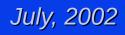

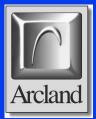

#### **CD-ROM boot issues...**

- This PC is so old I can't even boot from a CD-ROM directly... The CMOS/BIOS doesn't even know that the CD-ROM is attached...
- So... the google lead me to Smart BootManger...

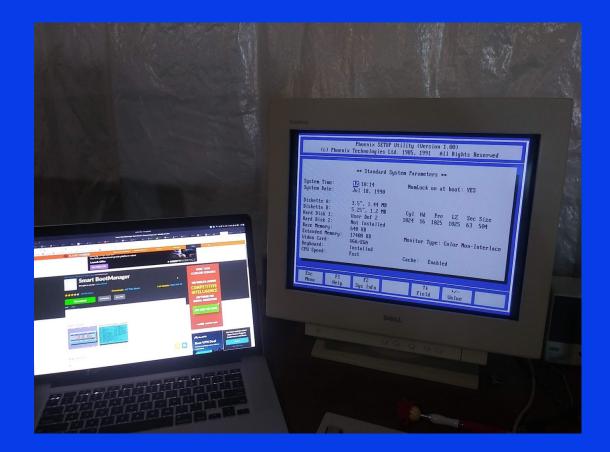

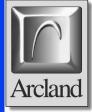

- Smart BootManager will let you boot from a CD-ROM on older systems that do not support CD-ROM booting (or at least that's what the Internet told me...)
- Holy shit this thing actually has a installer compiled for Linux and it just worked!
- Wrote the image to a floppy using my USB 3.5" floppy, done!

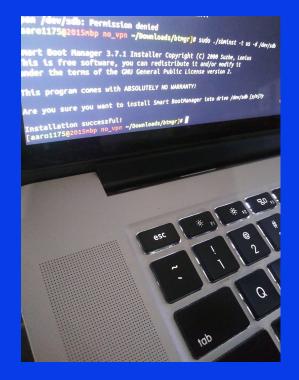

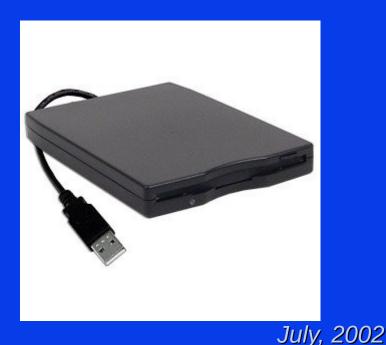

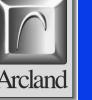

- It booted... Awesome!
- Now I'll just choose CD-ROM, down, down, down...
- Wait, wtf... why isn't it listed...!

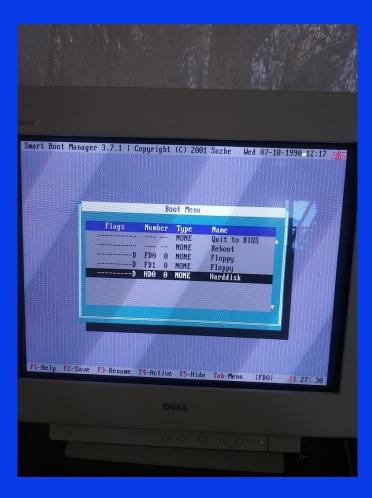

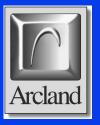

July, 2002

- Holy shit... I have to what...?
- Enter the I/O ports... by... hand...???
- Okay so google says...

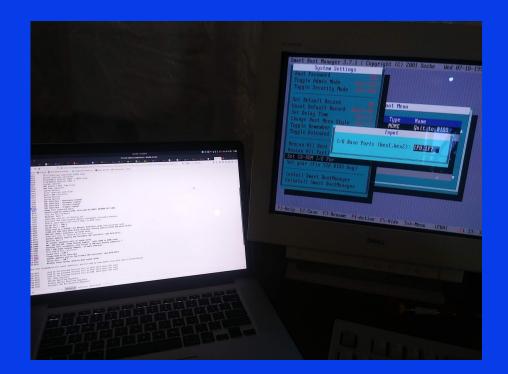

Arcland

#### Boot from CD-ROM

Smart BootManager supports booting from almost all kinds of IDE ATAPI CD-ROM, including PCMCIA CD-ROM. But some special IDE controllers may have different I/O ports, which prevent Smart BootManager from finding the CD-ROM. In this case, you can set the I/O ports by hand. Run the command "Set CD-ROM I/O Ports" (in System Settings Menu). An input box will appear to let you input the I/O ports. Each IDE controller has two I/O ports, e.g. 0x1F0,0x3F6 (the master IDE controller). Input those I/O ports exactly in the following format:

1F0,3F6 (Uppercase hex numbers with a comma in the middle)

After entering the I/O ports, you must use the command "Rescan All Drives" (Ctrl-I) to find the CD-ROM.

When you boot a CD disc with multiple boot images, there will be a menu to let you choose an image to boot.

Worked! Magic!

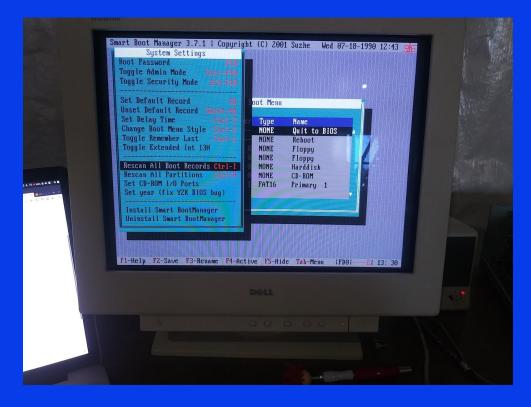

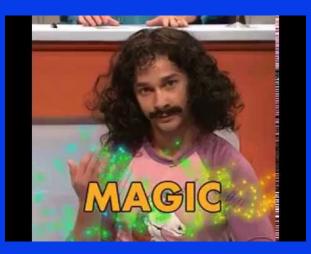

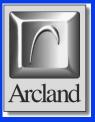

July, 2002

#### **Installtion Complete!**

 The installation of Debian Woody from CD took about 2 hours to complete which isn't too bad in book

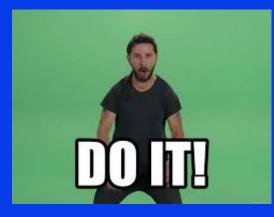

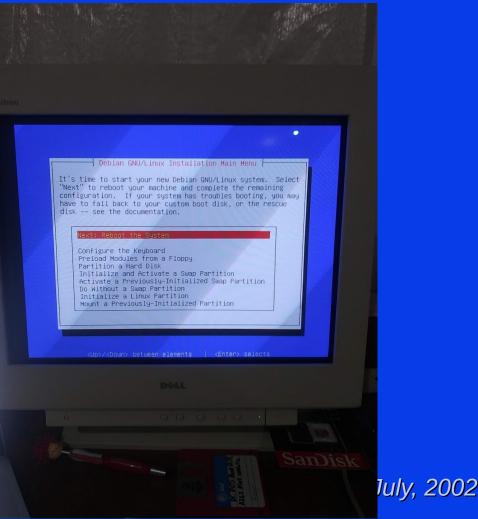

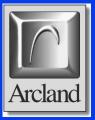

#### **First Boot**

 First boot took almost 30 minutes to complete, but it did do some post installation steps...

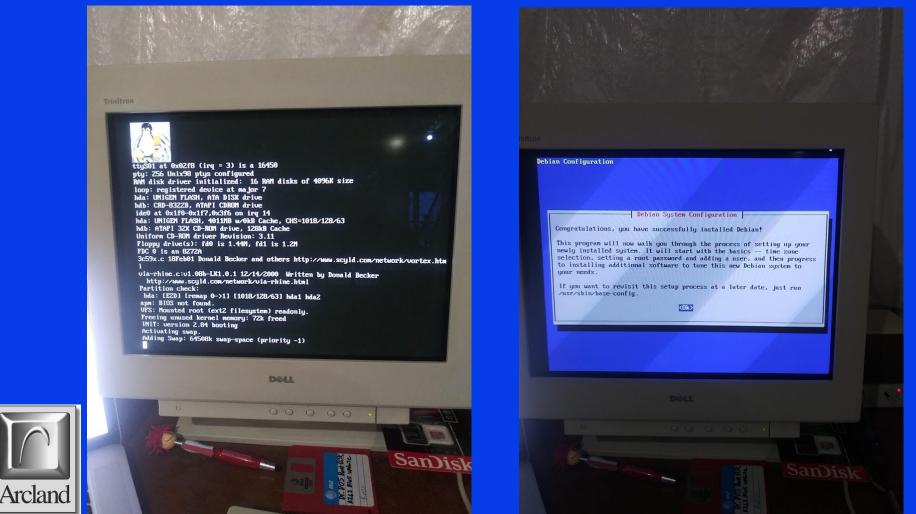

#### Md5 passwords FTW!

| tup<br>for passwords longer than<br>n cause compatibility pro<br>d files with older system | oblems |
|--------------------------------------------------------------------------------------------|--------|
|                                                                                            |        |
|                                                                                            |        |
|                                                                                            |        |

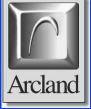

July, 2002

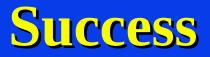

#### • Still need to run tasksel and dselect but meh...

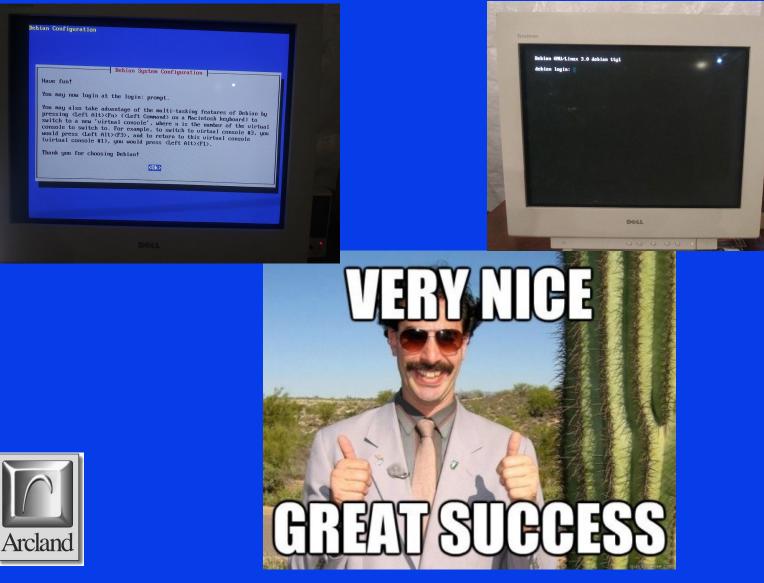

July, 2002